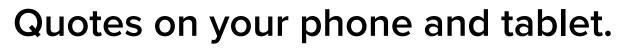

Follow these 4 simple steps to enable your smartphone or tablet to rapidly generate and share Title Quotes, Seller Net Sheets, Buyer Estimates and much more.

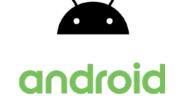

## **STEP 1**

Open Chrome on your device and sign up for free by visiting: MELROSETITLECO.TITLECAPTURE.COM

## **STEP 2**

Tap the menu icon in the top-right of your screen.

## STEP 3

Tap 'Add to Home screen' and name your app something clear, like 'TitleCapture'.

## STEP 4

Launch the app anytime by clicking the icon on your home screen.

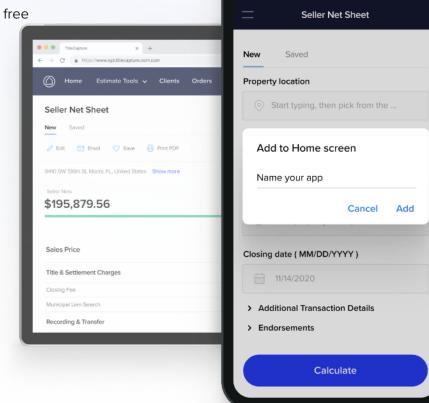

1:

A xyz.titlecapture.com

 $\triangle$